# Behavioral Otter Tracking

By Jared Lesicko Kenji Nanto Miceal Rooney

Final Report for ECE 445, Senior Design, Spring 2012 TA: Mustafa Mir

> 2 May 2012 Project No. 16

# **Abstract**

When studying wildlife, it is difficult for biologists to track when and where an animal leaves or enters a specific area. This system will identify individual otter movement across a predetermined boundary, while recording time and ambient temperature. It will include passive RFID tags on the otter, an antenna-receiver, a microcontroller and a temperature sensor, all powered by changeable batteries. It will then store the data for later reading by the user. This project will cost much less commercial RFID systems and be tailored to user needs.

# **Contents**

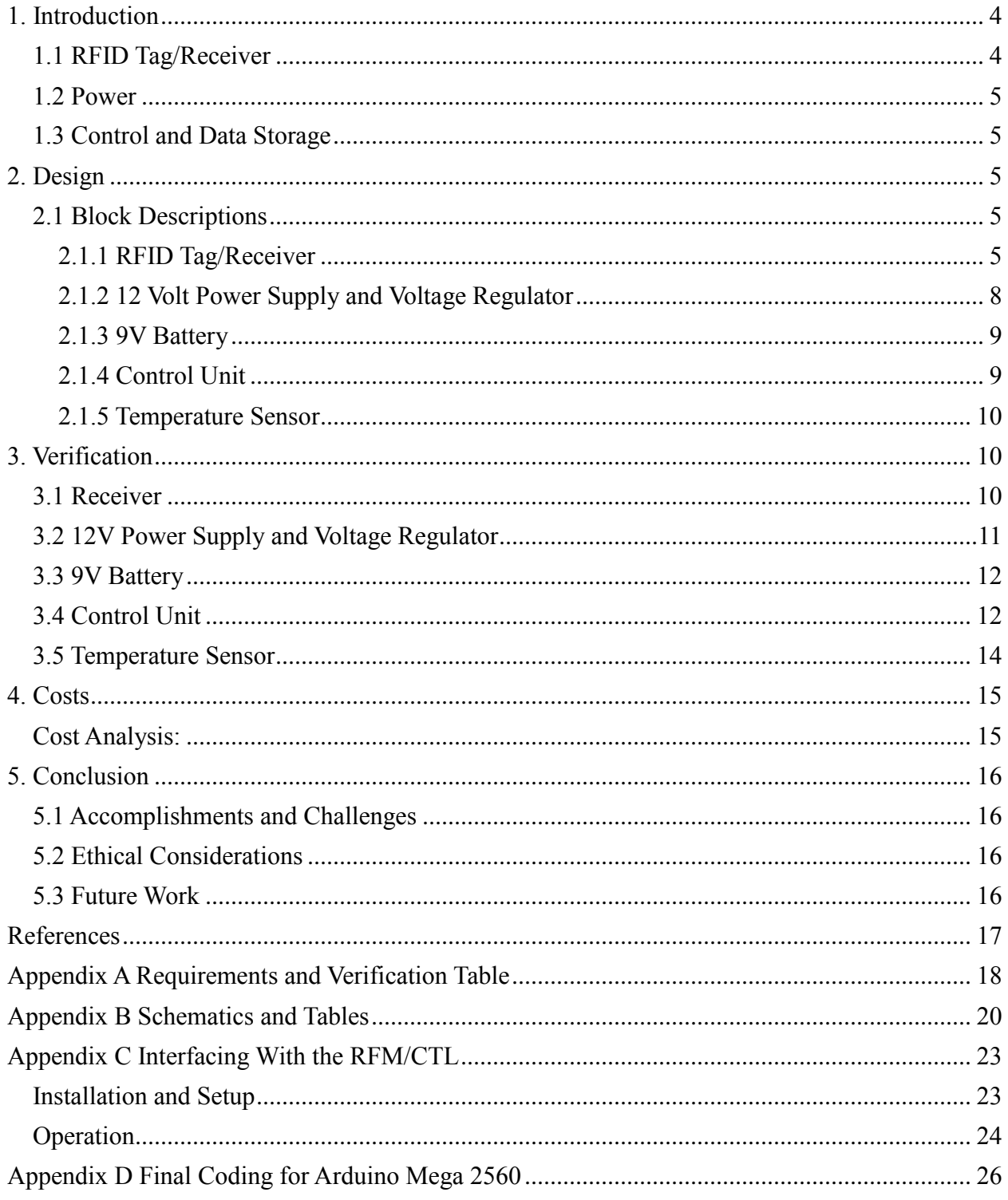

# <span id="page-3-0"></span>**1. Introduction**

The motivation of this project is to give The Prairie Research Institute a system that can determine the time and ambient temperature when individual otters get in and out of a local pond. Very little behavioral research has been done on the North American River Otter in Illinois, and many commercially available tracking systems are extremely expensive. This system will provide a low cost alternative.

Due to their physiological aspects and environment, otters present an interesting challenge to monitor their behavior. Otters' heads are smaller than their necks; therefore, the most popular tracking device, a collar, is impractical. In addition, they spend significant time both in water and on land. This causes significant attenuation to a signal generated by a transmitter. In addition, otters will chew off devices attached to their paws or tails.

After extensively looking into the topic, we have found no other researchers who utilize RFID tags with otters. This project also has a unique goal in tracking specific behavior, rather than tracking real time location, such as by using GPS, which is also very expensive.

The goal of this project is to sense and record the time and ambient temperature when an otter enters or exits the pond. An antenna will sense the tag inside the otter and communicate the tag ID to a central control unit. When the control unit receives this data, it will record the ID number, temperature, and time. The user can then extract the data via an SD card.

### *Benefits:*

- Can track otter movement without requiring user presence
- Approximately one fifth the price of a commercial RFID reader sytem
- Assists biologists' understanding of otter behavior
- Temperature dependent behavior tracking

### *Features:*

- Recognition of RFID tag in outdoor environment
- Simultaneously records tag ID, time, and ambient temperature.
- Provides adequate onboard storage for tracking multiple individuals for 3 days
- Low power design for continuous use for up to 3 days
- Provides easy access through SD card

There were two different design routes used in this project. Each design will be mentioned, yet only the one, which had far more success, will be concentrated on more.

## <span id="page-3-1"></span>**1.1 RFID Tag/Receiver**

The project is composed of two different receiver designs. The first design, which failed to work, consists of single chip Read/Write base station, external circuitry, self-built antenna and a FDX-B PIT (Passive Integrated Transponder) tag. The second receiver is commercially bought and includes an antenna, driver/RFM (Radio Frequency Module), a control unit and HDX TIRIS PIT tag.

### <span id="page-4-0"></span>**1.2 Power**

The main power supplies are a 12V car battery and 2 9V batteries. The 12V car battery includes a voltage regulator.

### <span id="page-4-1"></span>**1.3 Control and Data Storage**

The main processing unit of the project is an Arduino Mega 2560. Attached to the top of the Arduino Mega is the Adafruit Data Logging Shield. The Data Logging Shield has a SD card port for easy data access.

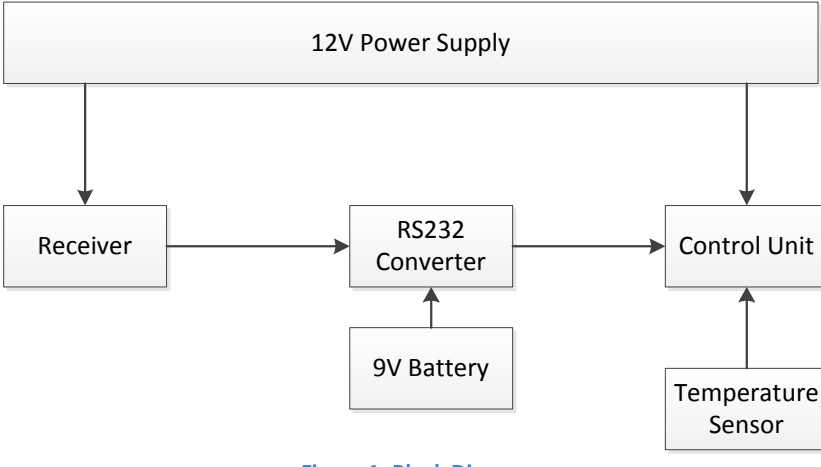

# <span id="page-4-2"></span>**2. Design**

**Figure 1: Block Diagram**

## <span id="page-4-3"></span>**2.1 Block Descriptions**

### <span id="page-4-4"></span>**2.1.1 RFID Tag/Receiver**

After the commercial receiver was bought, we changed from the BIOMARK HPT22 Passive Integrated Transponder (PIT) to a TIRIS RI-TRP-DR2B made by Texas Instruments. Physically, the TIRIS transponder works the same as the BIOMARK transponder. Both are sensed by inductive coupling at 134.2 KHz, both are encapsulated by glass and both are Read Only. The main difference is the TIRIS transponder has 64 read only bits and utilizes the HDX protocol instead of the FDX-B. HDX protocol uses FSK (Frequency Shift Key) modulation. The most beneficial aspect of using a commercial receiver is the receiver demodulates and decodes. Therefore, the demodulating/decoding process never had to be researched.

The first receiver included the antenna to sense the RFID tag, an Atmel U2270B Read/Write Base Station, and complementing circuitry. The antenna is a resonant loop designed to operate at 134.2 kHz. Because of the extremely long wavelength, it utilizes inductive coupling to sense a load (PIT tag). When the tag passes over, the antenna's signal is ASK modulated. The receiver

circuit then demodulates the signal and routes it to the U2270B. The base station then digitizes the signal and sends the encoded data to the microcontroller. Using a capacitance of 1nF and a frequency of 134.2 kHz, the required inductance, L, can be calculated:

$$
L = \frac{1}{(2\pi f)^2 C} = \frac{1}{(2\pi \times 134.2kHz)^2 \times 1nF} = 1.406mH
$$
 (Eq. 1)

The number of turns is then calculated using the inductance and a radius of 8 cm

$$
N = \sqrt{\frac{L}{\pi \mu_0 r}} = \sqrt{\frac{1.406mH}{\pi \mu_0 \times 8cm}} = 66.7 \text{ turns}
$$
 (Eq. 2)

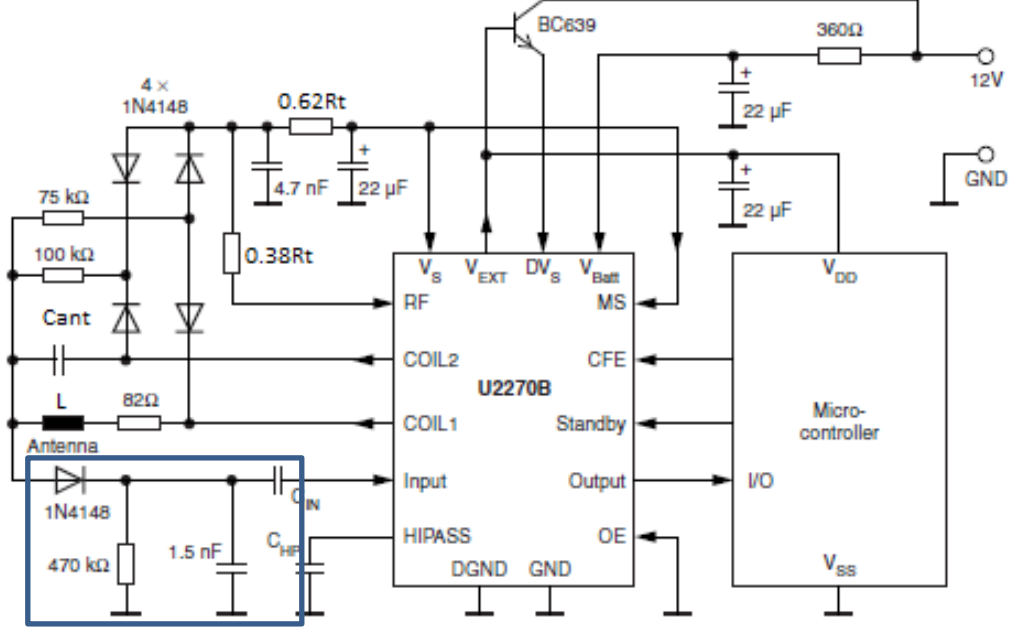

**Figure 2: Original Receiver Circuit, envelope detector shown in blue [1]**

$$
L = 1.406mH
$$
  
\n
$$
C_{ant} = 1nF
$$
  
\n
$$
C_{IN} = 680pF
$$
  
\n
$$
C_{HP} = 100nF
$$
  
\n
$$
R_t[k\Omega] = \frac{14375}{f[kHz]} - 5 = \frac{14375}{134.2kHz} - 5 = 102k\Omega
$$
 (Eq. 3)

The second receiver design system included a commercially bought 27uH antenna, a RI- RFM-007b (Radio Frequency Module), a RI-CTL-MB2B controller and a MAX232N RS-232 to TTL converter. All previous mentioned products, except for the RS-232-to-TTL converter, were purchased from Texas Instruments. The signal path of this receiver can be traced as follows. The Antenna is driven by the RFM at 134.2 KHz. Once the PIT tag is placed over the antenna, the 64 bit ID is read into RFM, where it is amplified and demodulated. The demodulated signal is then sent to CTL controller, where it is decoded and converted into ASCII characters. These ASCII characters are serially output at a baud rate of 9600 bps from the RS-232 output into the MAX232N, which converts them to TTL and inputs the ASCII data into the controller for processing [2].

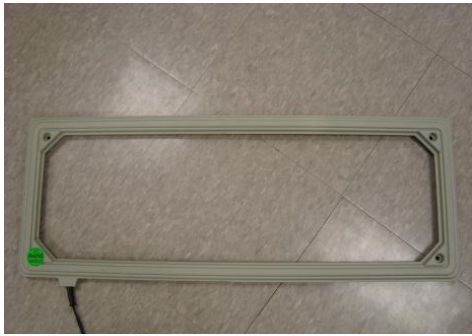

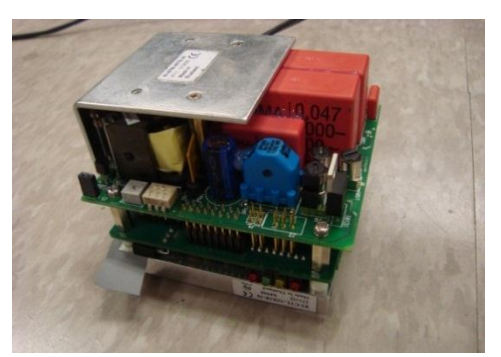

**Figure 3: 27 uH Antenna Figure 4: RFM (top) and CTL (bottom)** 

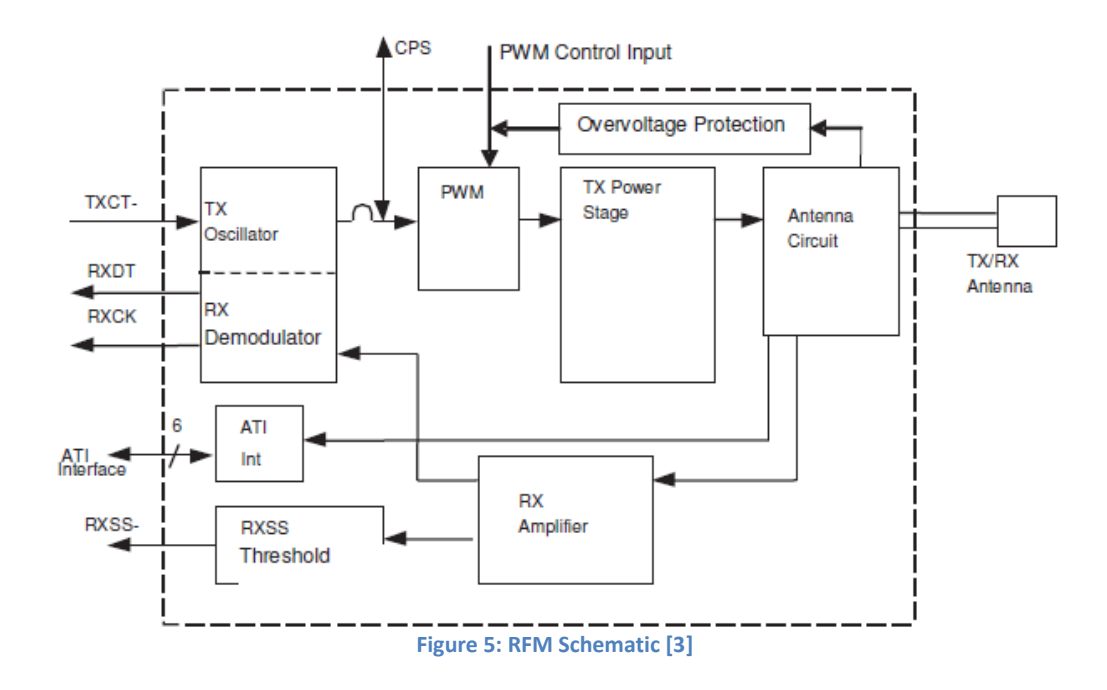

#### <span id="page-7-0"></span>**2.1.2 12 Volt Power Supply and Voltage Regulator**

This power supply will provide more power than the one powering the main controller. It will need to power multiple antennas and withstand a large current draw. The rating needed can be determined by calculating the power consumption of the receiver, microcontroller, and the temperature sensor. The following calculations are based on maximum current draw.

*(Eq. 4)* Microcontroller Power  $[W] = Max$  Current Draw  $[mA] \times 12V = 200mA \times 12V = 2.4W$ 

*(Eq. 5)* Temperature Sensor Power  $[W] = Temperature$  Sensor Current Draw  $[mA] \times 3.3V$  $= 0.05 mA \times 3.3 V = 1.65 \times 10^{-4} W$ 

*(Eq. 6)* RFM and CTL Power  $[W] = Max$  Current Draw  $[mA] \times 12V = 300mA \times 12V = 3.6W$ 

$$
(Eq. 7)
$$

12V *Battery Rating* 
$$
[Ah]
$$
 = 
$$
\frac{Total Power Used [W] \times 72 hrs}{12V}
$$

$$
= \frac{(Microcontroller + Temp Sensor + RFM and CTL) \times 72 hrs}{12V}
$$

$$
= \frac{(2.4W + 1.65 \times 10^{-4}W + 3.6W) \times 72 hrs}{12V} = 36Ah
$$

In order to satisfy this requirement, a car battery is used. The Prairie Research Institute has provided Everstart Marine batteries rated at 75 Ah. During regular use, the system should not normally use the maximum values noted; therefore, this battery will last for far longer than the required three days.

The voltage regulator is necessary for the RFM-007B. The RFM requires the RMS voltage to be less than 50mV. Additionally, the regulator must be able to handle large amounts of current (0.5A) while providing low dropout in order to maintain the 12V supply. For these reasons, the Fairchild Semiconductor KA378R12CTU is used. The regulator can supply 3A, and at max current draw it drops 0.5V [4].

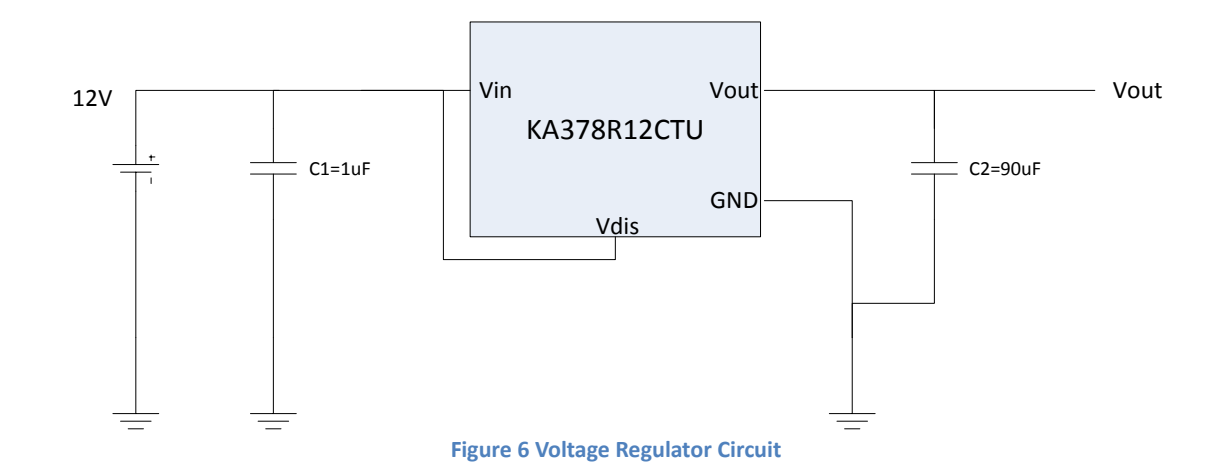

C1 is only necessary if the regulator is far from the source, and C2 improves stability  $[]$ .  $V_{dis}$ disables the device when low; therefore, it is connected to  $V_{in}$  (there is no need to disable the regulator).

#### <span id="page-8-0"></span>**2.1.3 9V Battery**

The Max-232 chip requires two voltage sources to implement the logic level change. There is an allowed range of 4.7V to 15V for the positive supply and -0.3V to -15V for the negative supply [2]. We use standard 9V batteries due to their cost and availability.

$$
9V \text{ Battery Rating } [mAh] = 1mA \times 72 hrs = 72 mah
$$
\n
$$
10V \text{ Battery Rating } [mAh] = 1mA \times 72 hrs = 72 mah
$$

The Energizer Industrial battery has a 600mAh rating at 25mA, so the batteries should last for more than a month [5].

#### <span id="page-8-1"></span>**2.1.4 Control Unit**

The control unit consists of the microcontroller, the data logger, and the SD card. The microcontroller is an Arduino Mega 2560 board based on the ATmega2560. It has 56 digital I/O, 16 analog inputs, 4 serial ports, a 16 MHz oscillator, and operates at 12 VDC which is supplied from the car battery. This the central control unit that processes the data from the receiver, the temperature sensor, and the real time clock on the data logger. When the receiver senses a tag, the microcontroller will decode, process, and send the data to the data logger for recording.

When starting with the first design, the control unit was expected to be able to demodulate the ASK signal but with the new receiver unit, this is not needed. With the Texas Instrument receivers, the control module will only receive bit ASCII letters. In the application of this project, the receiver uses the line command which will consistently send an "L" or an "LI", telling the control module that it is reading while sending these letters. When a tag is sensed the receiver

will send a "LR" to the control unit followed by 22 ASCII numbers, giving us the ID number. When waiting for the "LR," the control unit will just wait for incoming "R," since that letter is never used for any other command and will not be used in an ID number. Once the "R" is sensed, the control module then takes the voltage reading of the temperature sensor, calculates the Fahrenheit temperature, reads the time stamp on the DS1307 real-time chip, mounted on the Adafruit data logger shield and then stores it into a .csv. The .csv file is a file easily used in Microsoft Excel and can help the user manipulate the data being stored. Once this data is stored the control unit waits for the next incoming "R."

The code in Appendix D requires specific libraries. These two libraries help the software serial access work with the DS1307. Most of the code that is used to read the time stamp was taken from the example "SoftDS1307" on the Adafruit forums. [6]

#### <span id="page-9-0"></span>**2.1.5 Temperature Sensor**

The temperature sensor is an Analog Devices TMP36 Temperature Sensor. At -50°C, it outputs 0V, and at 125 °C it outputs 1.75V. This signal will be processed by the microcontroller and recorded by the data logger when needed. To determine the temperature in Celsius, the following equation is used [7]:

$$
Temperature\ [^{\circ}C] = \frac{V_{out}[mV] - 500mV}{10mV/\text{°C}}
$$
\n(Fq.9)

The  $V_{out}$  can be determined by using the 10 bit value of the Analog to Digital Converter (ADC) on the microcontroller and the supply voltage:

$$
Voltage at Pin [mV] = \frac{ADC\ Reading}{1024} \times 3300 mV
$$
 (Eq.10)

### <span id="page-9-1"></span>**3. Verification**

#### <span id="page-9-2"></span>**3.1 Receiver**

In order to verify that the receiver is properly working, one must confirm that the antenna inductance is properly tuned, the RS-232 port has the proper output voltage levels and ASCII waveforms and the MAX232N chip properly converts from RS-232 to TTL voltage levels.

When bought, the antenna inductance is advertised as 27uH. The receiver will properly detect a tag if the inductance of the antenna is within-26-29uH. When we placed the antenna in the LRC meter, the inductance readout was 26.6 uH.

If the receiver's RS-232 port is working properly, while in line mode, one should observe a waveform with a peak-to-peak voltage greater than 6V but less than 25V with a ASCII 'L' bit pattern of "01001100" inverted. Before any voltage waveforms can be extrapolated, the CTL module must be placed in line mode. The step-by-step process of line mode can be seen in Appendix C. Once the CTL module is in line mode, an oscilliscope was used to probe pins 3(GND) and 4(RS-232 Data Output) on the ST21 port on the CTL module. The waveform seen below verifies an ASCII output L.

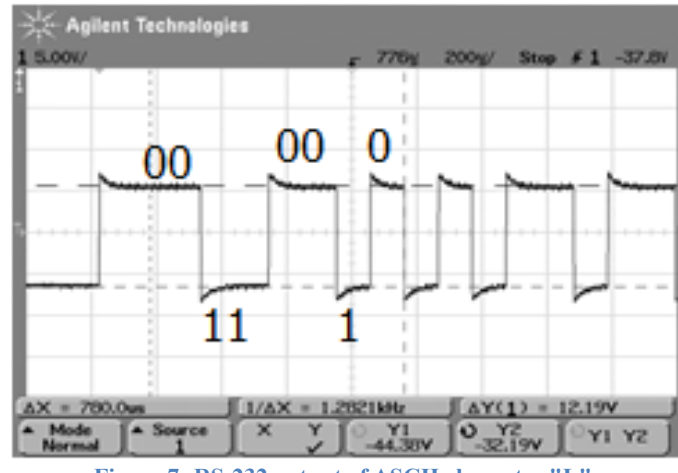

**Figure 7: RS-232 output of ASCII character "L"**

Next, pins 12(TTL Output) and 15(GND) of the MAX232N were probed by an oscilloscope. The waveform below shows a TTL ASCII 'L' waveform.

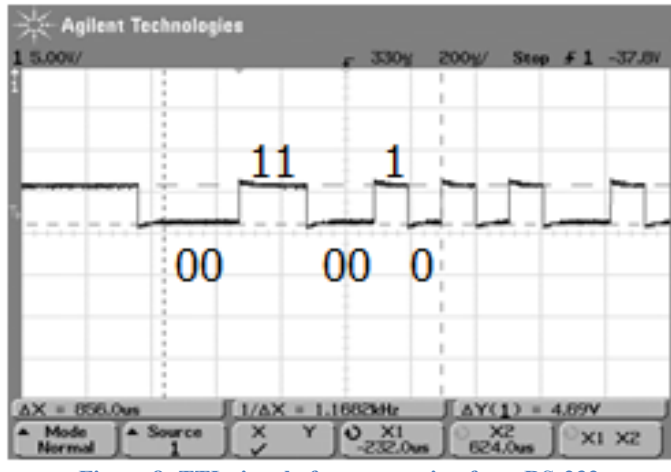

**Figure 8: TTL signal after conversion from RS-232**

### <span id="page-10-0"></span>**3.2 12V Power Supply and Voltage Regulator**

The 12 volt power supply must last for 72 hours and output a ripple voltage of less than 50mV. The battery and regulator were connected to a DMM, providing a reading of  $V_{rms} = 0.5 mV$ . This is well below the required 50mV.

The current draw was determined by connecting the receiver to a power supply, and measuring the voltage across a 1 $\Omega$  resistor placed between the power supply and the system. As a result of Ohm's Law,  $V = IR$ , the voltage across this resistor is equal to the current drawn by the circuit.

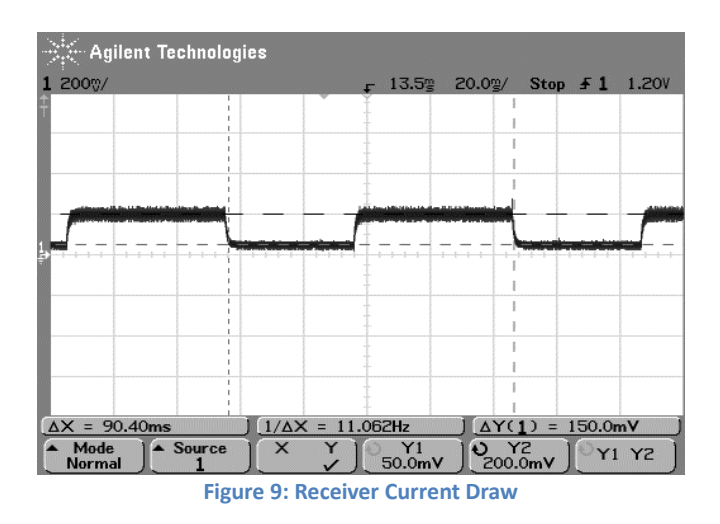

As seen in the Figure 9, the maximum current draw by the receiver is 200mA (corresponding to  $Y2 = 200$  mV). This is well below the estimated maximum current draw in the Equation 5. The maximum allowed current draw from the Arduino is 200mA [8].

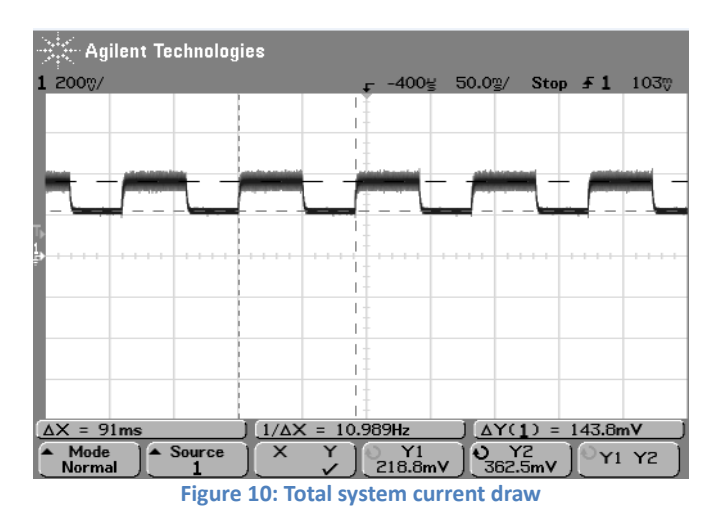

The figure above shows that the total current draw is 362.5mA (at a maximum), validating the lifespan of the battery.

### <span id="page-11-0"></span>**3.3 9V Battery**

The 9V battery must also last for 72 hours. As mentioned in section 2.1.3, the estimated current draw is 1mA. When the terminals of the circuit are connected to a DC source, the measured output is also 1mA, providing a requirement of 72mAh, well below the battery rating of 600mAh (at 25 mA draw).

### <span id="page-11-1"></span>**3.4 Control Unit**

One thing the control unit must be able to do is store at least 150 entries of tag reads. This will be done by making sure that the SD memory card used for memory storage has to be at least 100 MB. This was verified by purchasing a 2 GB SD card. Another important verification is to

show that the control unit can correctly identify the RFID. This was demonstrated by running the receiver and connecting the RS232 output of the receiver and converting it to the MAX232 converter to change the serial data into TTL logic. Once this was obtained we then connected that output to the control unit and test the incoming data with the following code.

```
void setup() \{// initialize both serial ports:
 Serial begin(9600);
 Serial1.begin(9600);
\}void loop() {
 // read from port 1, send to port 0:
 if (Serial1.available()) {
   int inByte = Serial1. read();
   Serial.write(inByte);
 \}\}
```
When running this code with the microcontroller, ASCII characters were read from the receiver and see it through the serial monitor on the computer connected to the control unit and the following is what was received.

|                                                                                                    | /dev/tty.usbmodem1d11 |                                                        |
|----------------------------------------------------------------------------------------------------|-----------------------|--------------------------------------------------------|
|                                                                                                    |                       | Send                                                   |
| LI<br>LI<br>LI<br>LR 0000 0000000174783400<br>LR 0000 0000000174783400<br>LR 0000 0000000174783400<br>LR 0000 0000000174783400<br>LR 0000 0000000174783400<br>0000 0000000174783400<br>LR<br>LI<br>LI<br>LI<br>LI<br>LI<br>LI<br>LI<br>LI |                       | Ý                                                      |
| Autoscroll                                                                                                    | No line ending        | $\blacktriangle^-$<br><b>9600 baud</b><br>$\mathbf{v}$ |

**Figure 11: Serial Monitor for Control Unit connected to Receiver**

When trying to manipulate the data being read to store the Tag's ID number and then store the Temperature and Time stamp, the final problems are run into. Storage is successful when a tag is read and input the time and temperature, but the ID data is changed. This can be seen in the following figure.

|                | <b>Excel</b>               | File | Edit | View | Insert            | <b>Format</b>                 |      | Tools<br>Data |
|----------------|----------------------------|------|------|------|-------------------|-------------------------------|------|---------------|
|                |                            |      |      |      |                   |                               |      |               |
|                |                            | 1日 晨 | 曷    | ħ    | ĥ                 | $\mathbf{D} \cdot \mathbf{C}$ |      |               |
|                | New Open Save Print Import |      |      |      | Copy Paste Format | Undo                          | Redo | AutoSum S     |
| <b>Sheets</b>  |                            |      |      |      |                   |                               |      |               |
| ◇              | А                          |      |      |      | B                 |                               |      |               |
| 1              | 5/2/2012 Wed 13:30:34      |      |      |      |                   | ôù°•©A                        |      | 80.06         |
| $\overline{2}$ | 5/2/2012 Wed 13:30:34      |      |      |      |                   | ôù°•©A                        |      | 80.06         |
| 3              | 5/2/2012 Wed 13:30:37      |      |      |      |                   | ôù°•© A                       |      | 80.06         |
| 4              | 5/2/2012 Wed 13:30:37      |      |      |      |                   | ôù°•©A                        |      | 80.06         |
| 5              | 5/2/2012 Wed 13:30:37      |      |      |      |                   | ôù°•©A                        |      | 80.06         |
| 6              | 5/2/2012 Wed 13:30:40      |      |      |      |                   | ôù°•© A                       |      | 80.06         |
| 7              | 5/2/2012 Wed 13:30:40      |      |      |      |                   | $0 \n0 \n0 \n0 \n0 \n0$       |      | 80.06         |
| 8              | 5/2/2012 Wed 13:31:40      |      |      |      |                   | ôù°∙© B                       |      | 80.06         |
| 9              | 5/2/2012 Wed 13:31:40      |      |      |      |                   | ôù°∙©B                        |      | 80.06         |

**Figure 12: Final .csv File with current Coding; Coloumn A: time, Column B: ID# Column C: Temp in Fahrenheit**

#### <span id="page-13-0"></span>**3.5 Temperature Sensor**

The temperature can be easily tested independently of the rest of the system. Below is the circuit diagram showing the test setup.

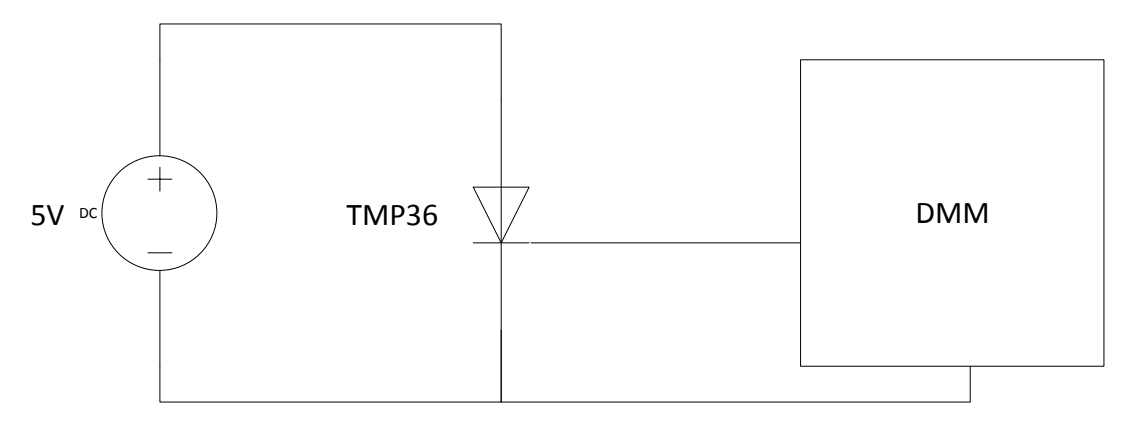

**Figure 13: Temperature sensor test setup**

Although the TMP36 will be using the 3.3V supply on the board, it is tested using the 5V bench supply. This does not affect the performance of the device; the supply range of the TMP36 is 2.7-5.5V. At room temperature, the thermostat in the room reads 77℉, or 25℃. Therefore, the sensor must read a temperature of 22-28℃ in order to pass the verification. When tested:

$$
V_{out} = 748 \, mV
$$
\n
$$
Temperature\left[ {^{\circ}C} \right] = \frac{V_{out}[mV] - 500mV}{\frac{10mV}{^{\circ}C}} = \frac{748 - 500}{10} = 24.8 {^{\circ}C}
$$
\n(Eq. 11)

# <span id="page-14-0"></span>**4. Costs**

# <span id="page-14-1"></span>**Cost Analysis:**

### **Table 1: Cost of Labor**

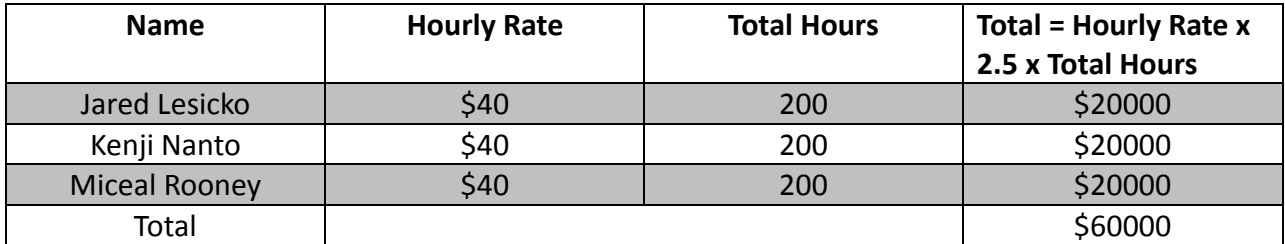

### **Table 2: Bill of Materials**

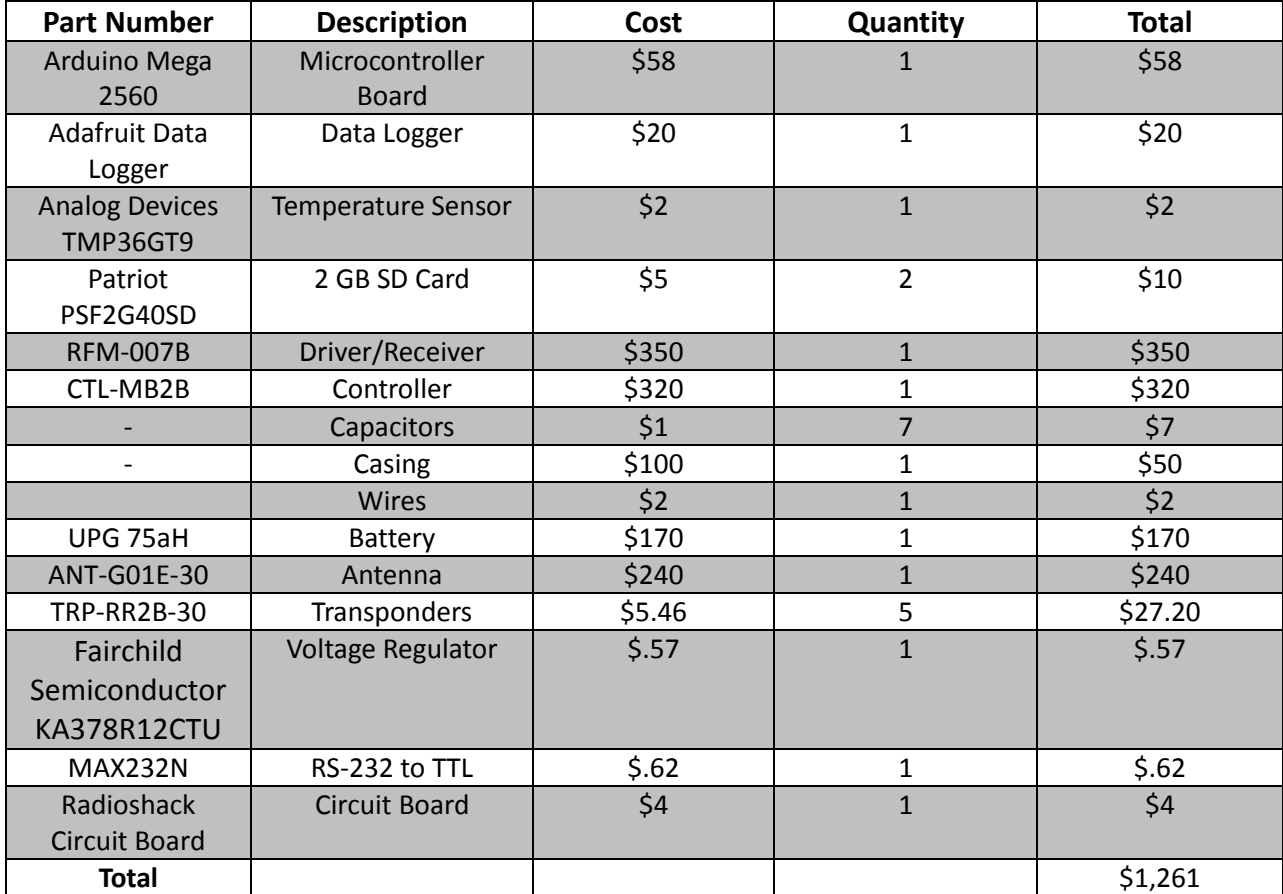

# **Table 3: Total Costs**

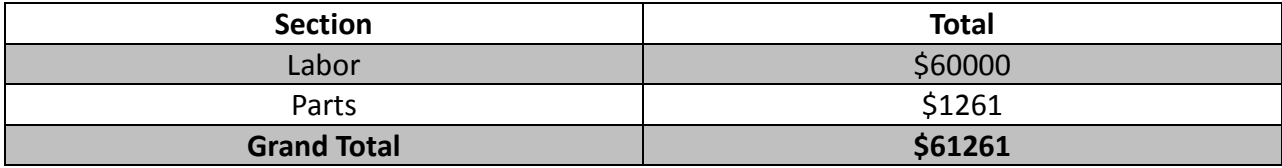

# <span id="page-15-0"></span>**5. Conclusion**

# <span id="page-15-1"></span>**5.1 Accomplishments and Challenges**

The Otter Sensing Project is an almost total success. The system can sense an RFID tag 100 percent of the time, with a range of approximately nine inches, allowing it to be buried. The coverage of the antenna may only be three feet out of the approximately 70 foot shoreline, but otters generally use the same paths, specifically around their latrine area. In addition the system can last for much longer than the required duration. Even at max power usage, it will still last for six days during the summer.

Many problems were encountered during the design of the system. The initial implementation included designing the antenna and the receiver. Due to the difficulties in obtaining correct signal output and antenna resonance, this setup was scrapped in favor of a commercial receiver and antenna. While the choice increased the cost, it resulted in a much more reliable system. Currently, the project does not have a final casing to be mounted in. Lastly, recording the tag ID at the same time as recording the time and temperature has not been implemented effectively; the data is corrupted when stored.

### <span id="page-15-2"></span>**5.2 Ethical Considerations**

This project does not encounter very many ethical problems. The main concern is to avoid harming or interfering with the otters' lives. All electrical equipment must be enclosed in order to ensure the animals do not shock or burn themselves. Otters are not frightened by human activity or man-made objects; therefore, the antenna and main circuitry will not interfere. Additionally, this project may be used without requiring any licenses; the FCC does not require one for low frequency RFID products.

### <span id="page-15-3"></span>**5.3 Future Work**

The immediate goal is to obtain a field able project for the Prairie Research Institute. In order to accomplish this, the waterproof casing must be obtained, and the code must be corrected. Beyond the completion of this project, additional antennas may be used along with a multiplexer available from Texas Instruments to increase the coverage. A future project could involve synchronizing these extra antennas and handling the much larger power requirements. The system can also be duplicated for any other researchers interested in its capabilities.

### <span id="page-16-0"></span>**References**

- [1] *Read/Write Base Station U2270B*, datasheet, Atmel Corporation, 2008. Available at: <http://www.atmel.com/Images/doc4684.pdf>
- [2] *MAX232 DUAL EIA-232 DRIVERS/RECEIVERS,* datasheet, Texas Instruments, 2004. Available at: <http://www.ti.com/lit/ds/symlink/max232.pdf>
- [3] *Series 2000 Reader System High Performance Reader Frequency Module RI-RFM-007B*, reference guide, Texas Instruments, 2006. Available at: <http://www.ti.com/lit/ug/scbu022/scbu022.pdf>
- [4] *KA378R12C Low Dropout Voltage Regulator*, datasheet, Fairchild Semiconductor Corporation, 2005. Available at: <http://www.fairchildsemi.com/ds/KA/KA378R12CTU.pdf>
- [5] *ENERGIZER EN22,* datasheet, Energizer Holdings, Inc. Available at: <http://data.energizer.com/PDFs/EN22.pdf>
- [6] New i2c libraries with 'softi2c', web page. Available at: [http://forums.adafruit.com/viewtopic.php?f=25&t=13722.](http://forums.adafruit.com/viewtopic.php?f=25&t=13722) Accessed April 2012.
- [7] *Low Voltage Temperature Sensors TMP36*, datasheet, Analog Devices Inc., 2010. Available at: [http://www.analog.com/static/imported](http://www.analog.com/static/imported-files/data_sheets/TMP35_36_37.pdf)-files/data\_sheets/TMP35\_36\_37.pdf
- [8] *8-bit Microcontroller ATmega2560/V*, datasheet, Atmel Corporation, 2011. Available at: <http://www.atmel.com/Images/doc2549.pdf>
- [9] *Series 2000 Reader System Control Modules RI-CTL-*MB2B, datasheet, Texas Instruments, 2008. Available at: <http://www.ti.com/lit/ug/scbu044/scbu044.pdf>
- [10] *Series 2000 Read System ASCII Protocol, Reference Guide, Texas Instruments, 2006.* Available at: <http://www.ti.com/lit/ug/scbu028/scbu028.pdf>

# <span id="page-17-0"></span>**Appendix A Requirements and Verification Table**

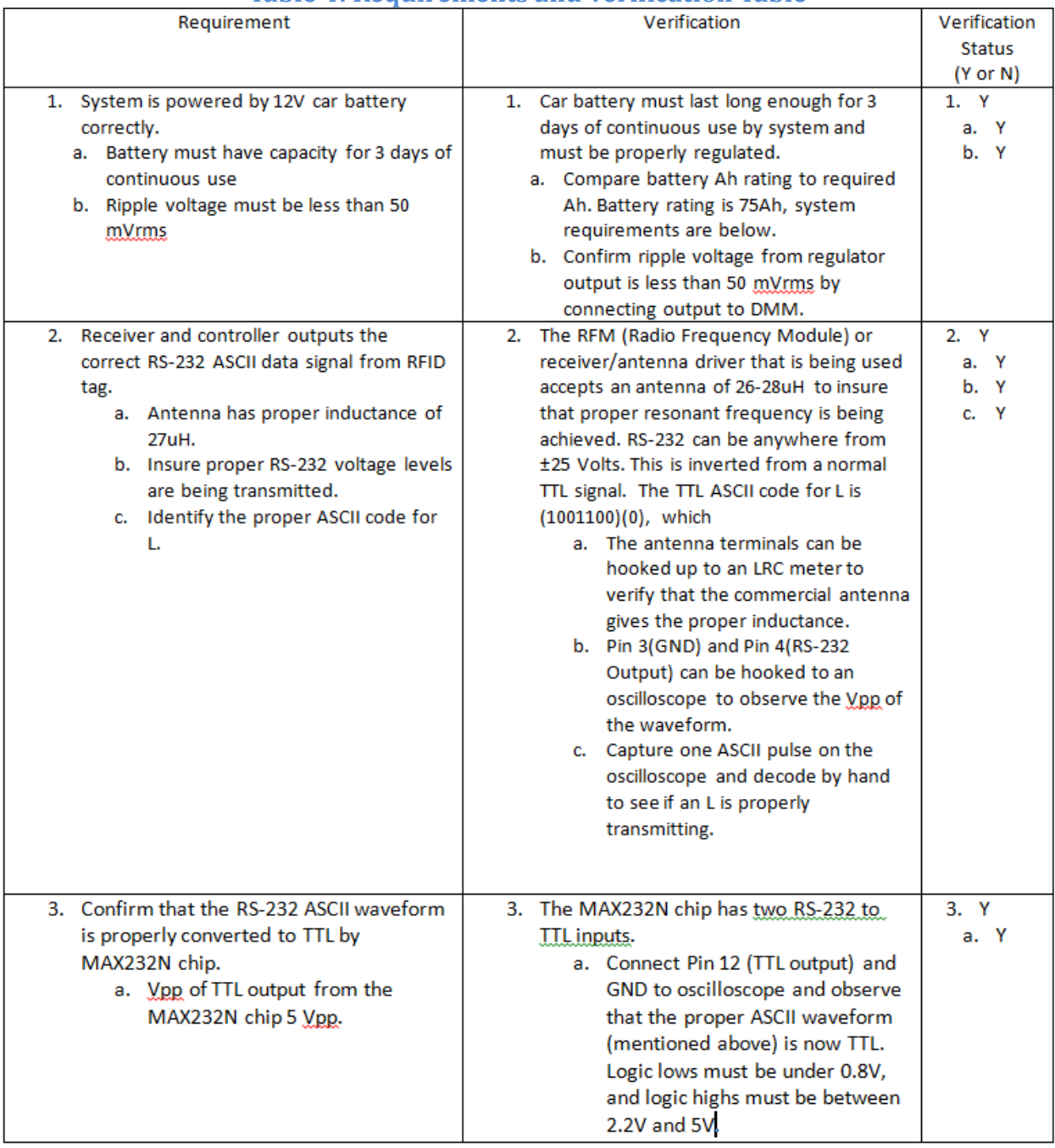

### **Table 4: Requirements and Verification Table**

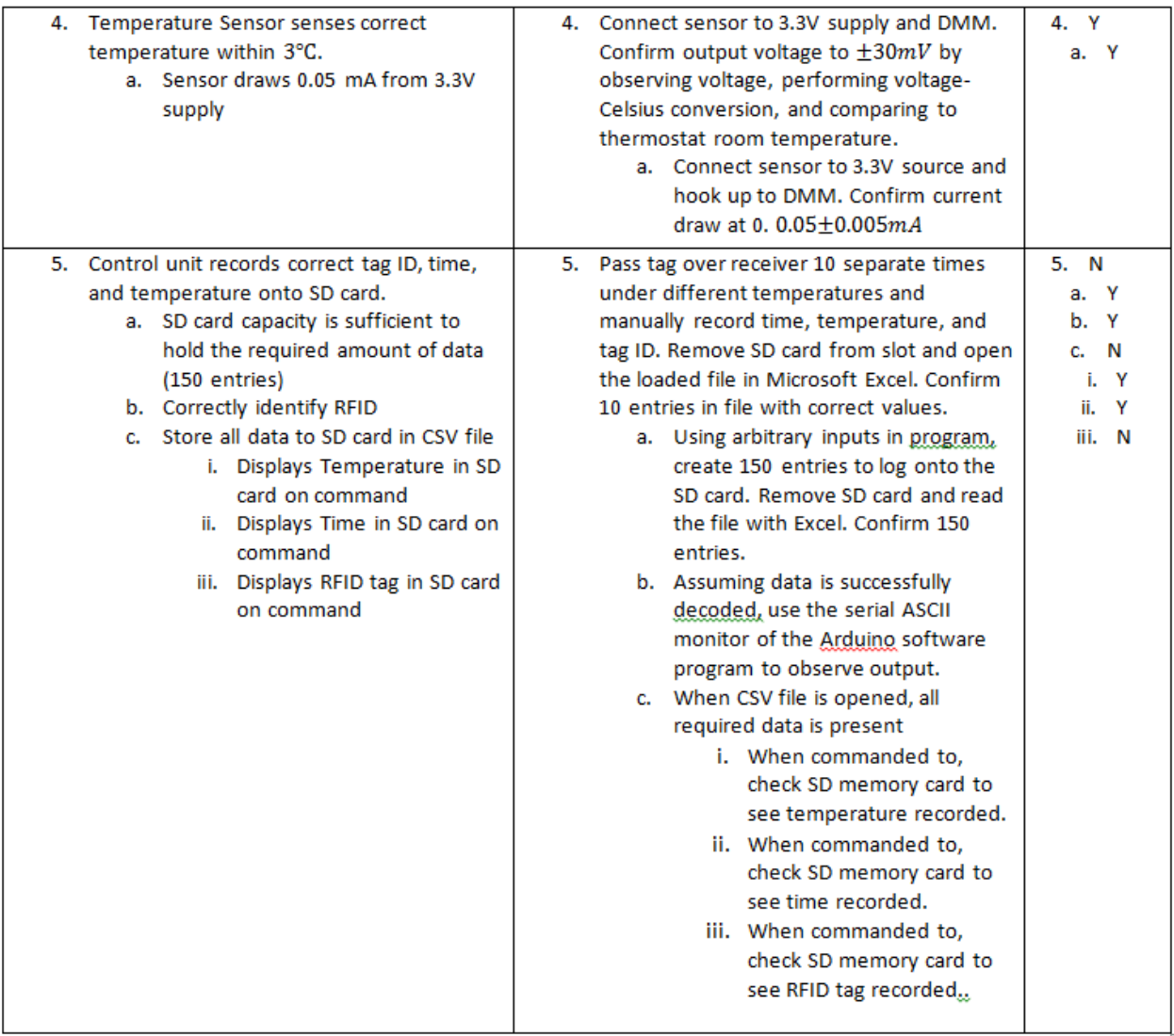

# **Appendix B Schematics and Tables**

<span id="page-19-0"></span>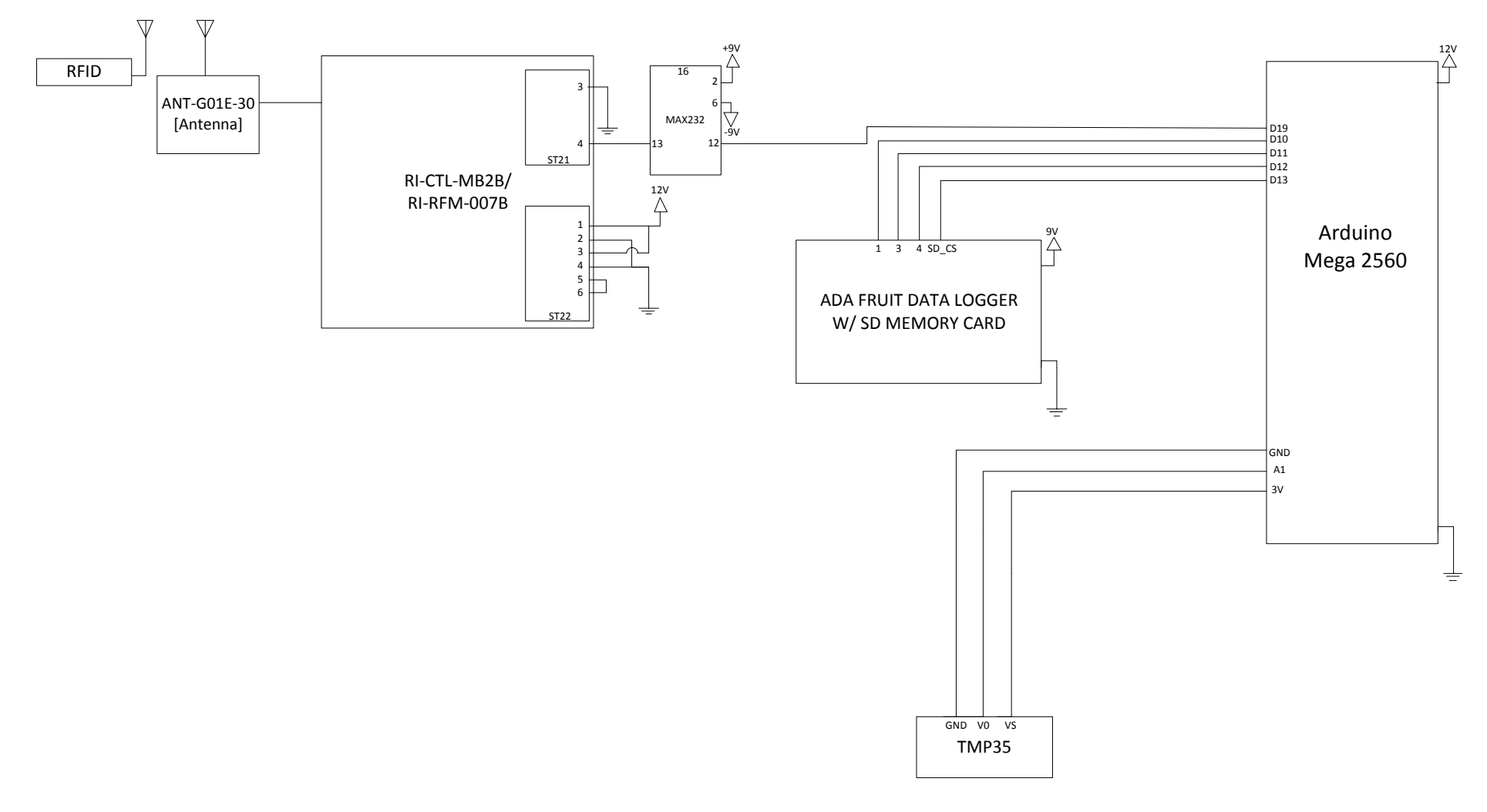

**Figure 14: System Pinout Diagram**

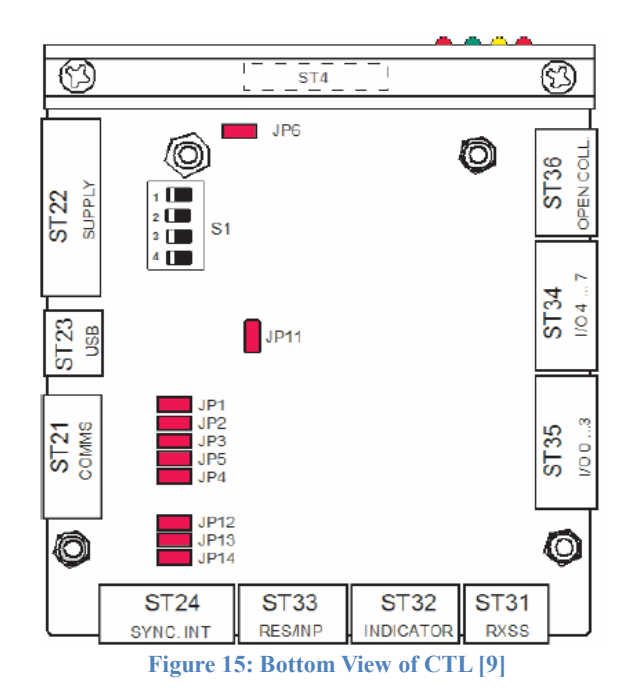

### **Table 5: ST21-RS-232 Communication Interface [9]**

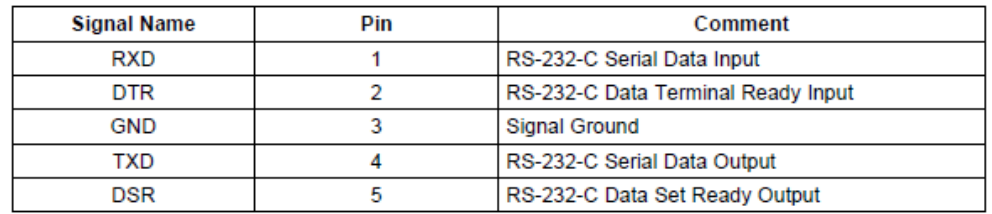

### **Table 6: ST22-Supply [9]**

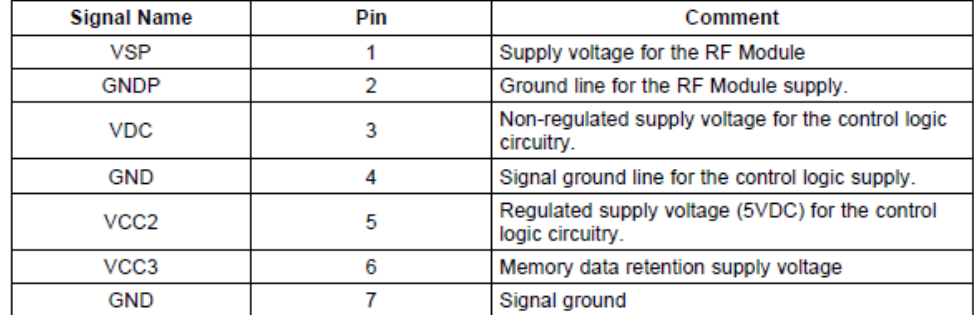

# **Table 7: ST32-Indicator Outputs [9]**

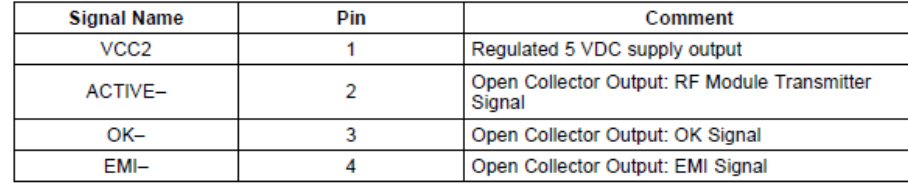

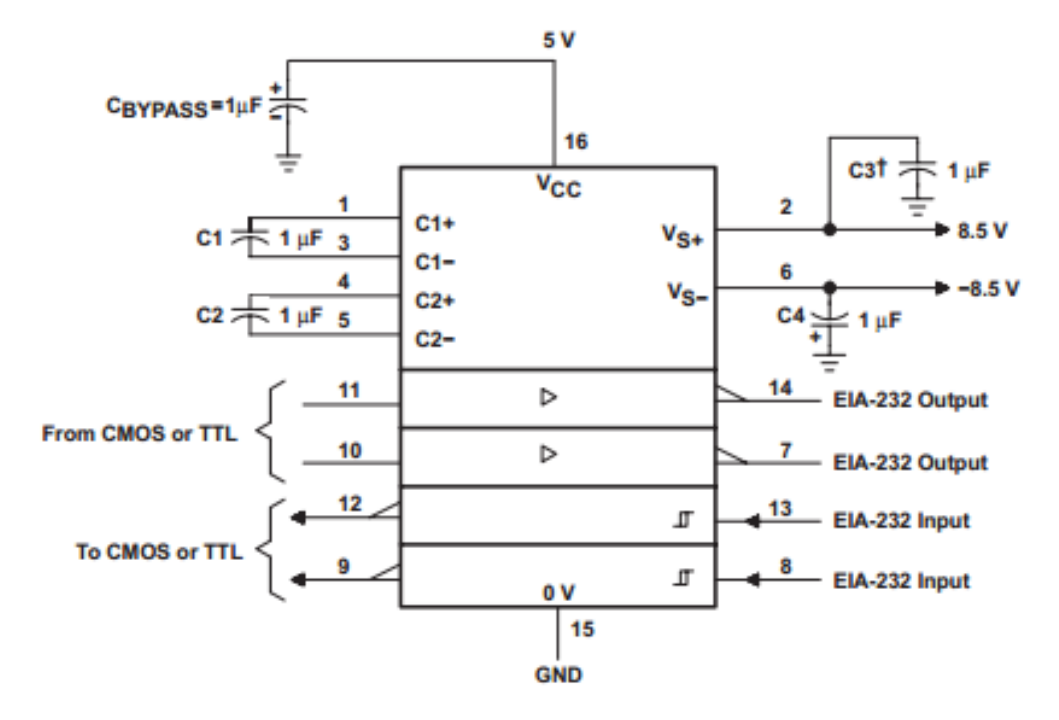

**Figure 16: MAX232N Circuit [2]**

# <span id="page-22-0"></span>**Appendix C Interfacing With the RFM/CTL**

### <span id="page-22-1"></span>**Installation and Setup**

- 1. Connect the RFM to the computer using the USB-Micro USB cable. On first time setup, the RFM drivers should install automatically.
- 2. Download the file **putty.exe** located under "For Windows on Intel x86" from the PuTTY website: [http://www.chiark.greenend.org.uk/~sgtatham/putty/download.html.](http://www.chiark.greenend.org.uk/~sgtatham/putty/download.html)
- 3. Run **putty.exe**. The following screen will appear:

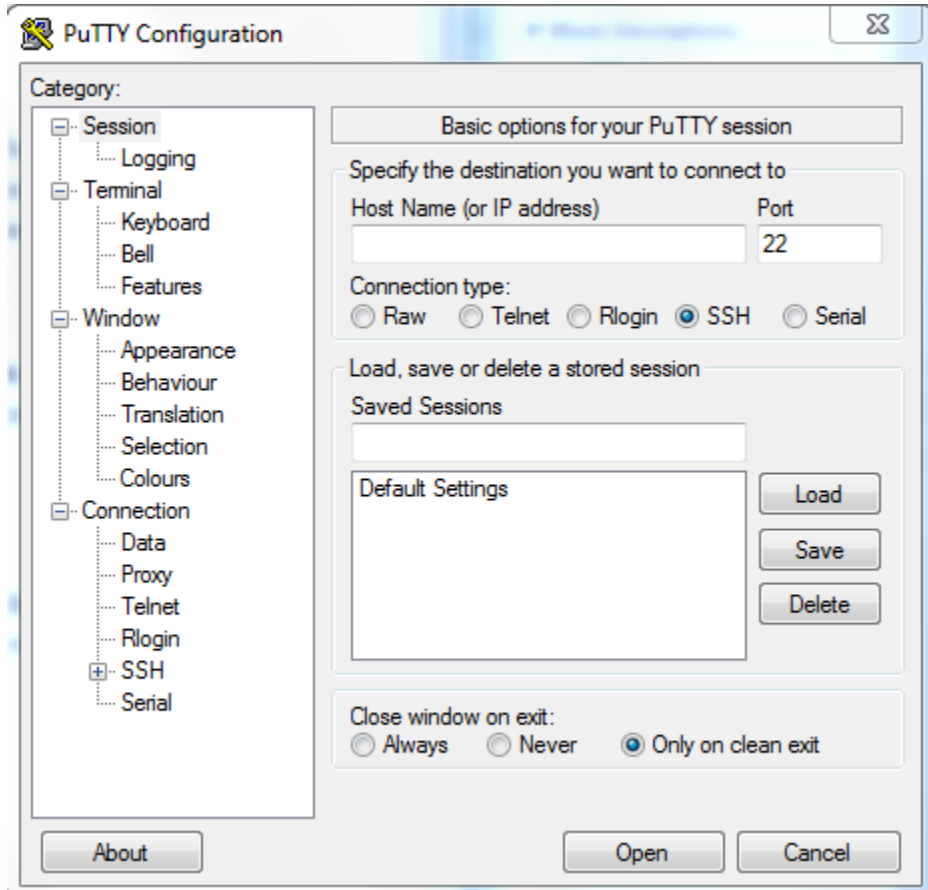

**Figure 17: Initial PuTTY Configuration Screen**

4. The receiver communicates with the computer by way of serial communication. Change "Connection type" to Serial. Then under "Serial line" type "COM4". Click Open.

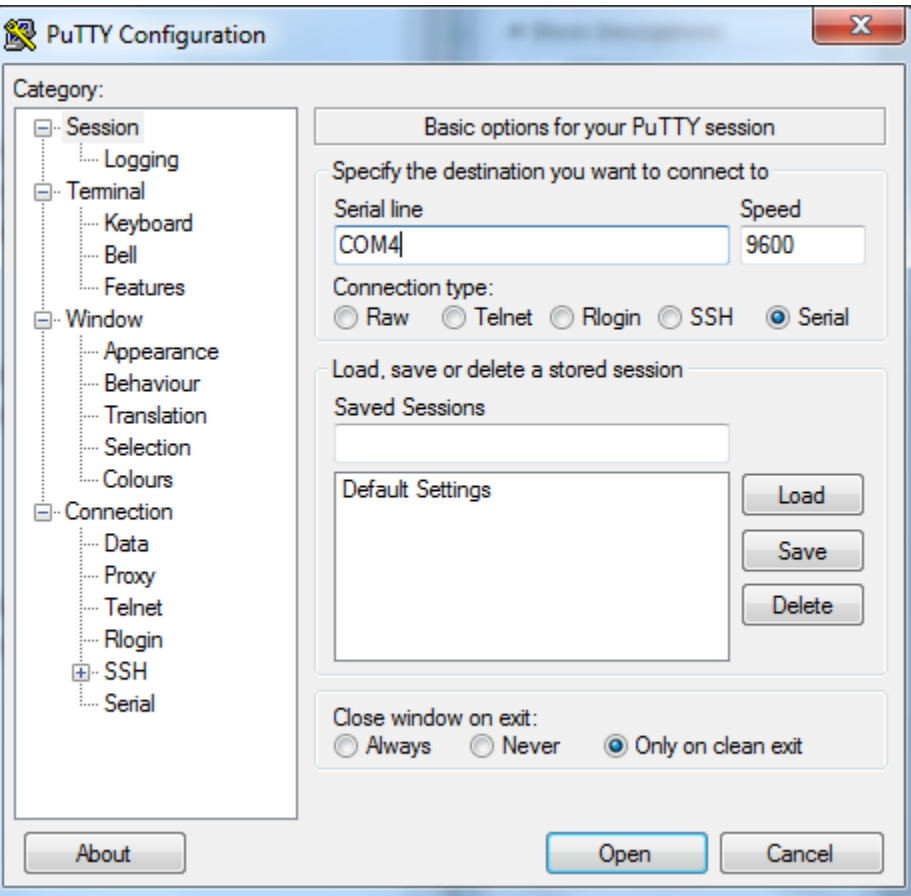

**Figure 18: Final PuTTY Configuration Screen**

### <span id="page-23-0"></span>**Operation**

The terminal accepts commands given by the single press of a key, using ASCII communication protocol. For this system's purposes, only V, X, and L will be used. For a full list of commands, see the ASCII Reference Guide [10]. When giving a command, the terminal does not show the key pressed, but only the response from the receiver.

- V: Requests the version number of the RFM. The receiver should respond with something similar to "S2000 – REV 1.50". This command is useful to confirm that the receiver is connected to the computer.
- X: This puts the receiver in Execute mode. It attempts a single read then goes to idle. It is useful to stop the receiver. The following are possible responses: X –Nothing is read. XI –Some signal is read but not a tag, generally due to electromagnetic noise. XR 0000 0000000174783400 –A successful tag read with the tag's ID.

L: This command puts the receiver in Line mode. Line mode is the normal mode of operation for this system. The RFM will continually attempt to read a signal. When a signal is read it will immediately send it. Possible responses are: L –Nothing is read.

LI - Some signal is read but not a tag, generally due to electromagnetic noise. LR 0000 0000000174783400 –A successful tag read with the tag's ID.

Below is an example of the terminal screen.

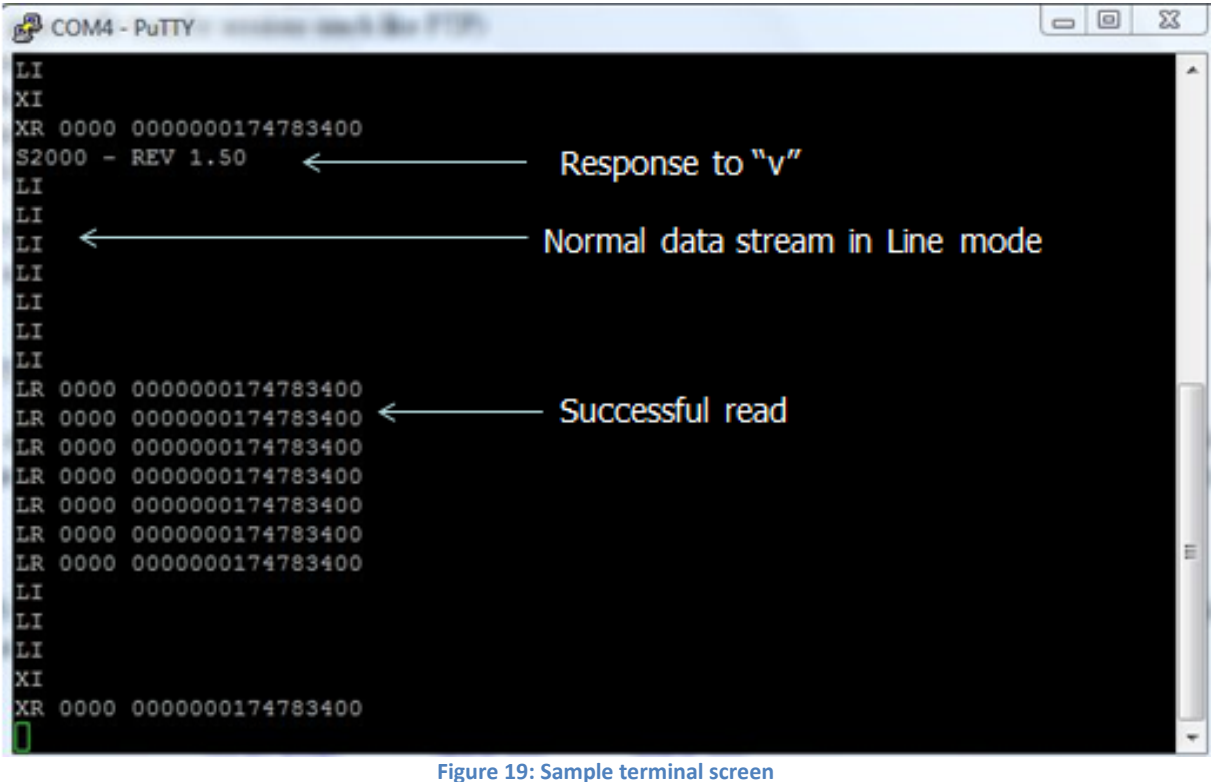

Once the system is confirmed working, the user can disconnect the computer from the receiver. The system is now ready to be used.

## <span id="page-25-0"></span>**Appendix D Final Coding for Arduino Mega 2560**

```
#include <SD.h>
#define aref_voltage 3.3 
const int chipSelect = 4;
int tempPin = 0;
int n=0;
int tempReading;
int check;
char Buf='X';
char CurrentID[]="0000 00000000000000000000";
char ID[]="174783400";
char incomingByte;
```

```
//------------------------------------------------------------------------------
//------------------------------------------------------------------------------
```
//\*\*SoftDS1307\_example\_Headers

```
//------------------------------------------------------------------------------
//------------------------------------------------------------------------------
```
// Utility sketch to explore DS1307 and // demonstrate SoftI2cMaster and TwiMaster // #include <avr/pgmspace.h> #include <I2cMaster.h>

```
// select software or hardware i2c
#define USE_SOFT_I2C 1
```

```
#if USE_SOFT_I2C
```
#if defined( $AVR$  ATmega1280  $\rightarrow$  $\parallel$  defined( $\sqrt{AVR_A}$ ATmega2560 $\sqrt{)}$ // Mega analog pins 4 and 5 // pins for DS1307 with software i2c on Mega #define SDA\_PIN 58 #define SCL\_PIN 59

```
#elif defined(\DeltaVR ATmega168\rightarrow)
\|\text{defined}(\text{AVR} \text{ATmegal68P})\|||defined(__AVR_ATmega328P__)
// 168 and 328 Arduinos analog pin 4 and 5
#define SDA_PIN 18
#define SCL_PIN 19
```
#else // CPU type #error unknown CPU #endif // CPU type

```
// An instance of class for software master
SoftI2cMaster rtc(SDA_PIN, SCL_PIN);
#else // USE_SOFT_I2C
// Pins for DS1307 with hardware i2c
// connect SCL to Arduino 168/328 analog pin 5
// connect SDA to Arduino 168/328 analog pin 4
// Instance of class for hardware master with pullups enabled
TwiMaster rtc(true);
#endif // USE_SOFT_I2C
// i2c 8-bit address for DS1307. low bit is read/write
#define DS1307ADDR 0XD0
//------------------------------------------------------------------------------
/*
* Read 'count' bytes from the DS1307 starting at 'address'
*/
uint8 t readDS1307(uint8 t address, uint8 t *buf, uint8 t count) {
  // issue a start condition, send device address and write direction bit
  if (!rtc.start(DS1307ADDR | I2C_WRITE)) return false;
  // send the DS1307 address
  if (!rtc.write(address)) return false;
  // issue a repeated start condition, send device address and read direction bit
  if (!rtc.restart(DS1307ADDR | I2C_READ))return false;
  // read data from the DS1307
 for (uint8 t i = 0; i < count; i++) {
   // send Ack until last byte then send Ack
  buf[i] = rtc.read(i == (count-1)); }
  // issue a stop condition
  rtc.stop();
  return true;
//------------------------------------------------------------------------------
```

```
/** Store and print a string in flash memory.*/
```
}

```
#define PgmPrint(x) SerialPrint P(PSTR(x))/** Store and print a string in flash memory followed by a CR/LF.*/
#define PgmPrintln(x) SerialPrintln_P(PSTR(x))
//------------------------------------------------------------------------------
/*
 * Print a string in flash memory to the serial 
 */
//static void SerialPrint_P(PGM_P str) {
// for (uint8 t c; (c = pgm_read_byte(str)); str++) Serial.write(c);
/ \! / \! \}//------------------------------------------------------------------------------
/*
 * Print a string in flash memory followed by a CR/LF.
*/
//static void SerialPrintln_P(PGM_P str) {
// SerialPrint P(str);
\frac{1}{2} Serial.println();
///-------------------------------------------------------------------------------
// day of week U.S. convention
char *Ddd[] = {"Bad", "Sun", "Mon", "Tue", "Wed", "Thu", "Fri", "Sat"};
//------------------------------------------------------------------------------
void hexPrint(uint8_t v) {
 Serial.print(v \gg 4, HEX);
 Serial.print(v & 0XF, HEX);
}
void hexPrintln(uint8_t v) {
 hexPrint(v);
 Serial.println();
}
//------------------------------------------------------------------------------
/*
 * write 'count' bytes to DS1307 starting at 'address'
 */
uint8_t writeDS1307(uint8_t address, uint8_t *buf, uint8_t count) {
  // issue a start condition, send device address and write direction bit
  if (!rtc.start(DS1307ADDR | I2C_WRITE)) return false;
  // send the DS1307 address
  if (!rtc.write(address)) return false;
  // send data to the DS1307
 for (uint8 t i = 0; i < count; i++) {
   if (!rtc.write(buf[i])) return false;
  }
  // issue a stop condition
```

```
 rtc.stop();
  return true;
}
//------------------------------------------------------------------------------
//------------------------------------------------------------------------------
//------------------------------------------------------------------------------
void setup(void) {
  Serial.begin(9600);//Serial output to Arduino Mega 2560 for data transfer
  Serial1.begin(9600);//Serial input from receiver
  Serial.print("Initializing SD card...");
  // make sure that the default chip select pin is set to
  // output, even if you don't use it:
  pinMode(10, OUTPUT);
  // see if the card is present and can be initialized:
  if (!SD.begin(chipSelect)) {
   Serial.println("Card failed, or not present");
   // don't do anything more:
   return;
 }
  Serial.println("card initialized.");
}
//------------------------------------------------------------------------------
//------------------------------------------------------------------------------
//------------------------------------------------------------------------------
void loop(void) {
 while(check!=1){
    while(Serial1.available()>0){
     incomingByte=Serial1.read();
    if(Buf=='R')for(int i=0;i<22;i++){
         CurrentID[i]=incomingByte;}
         Serial.println(CurrentID);
        Buf="0': Serial.println("Tag Read"); 
         check=1; 
     }else{
        Buf=incomingByte;
     } 
      //Serial.println(CurrentID);
    }
 }
if(check=1){
   displayTime();
   displayID();
   displayTemp();
```

```
check=0;\mathcal{S}_{\mathcal{S}}}
```
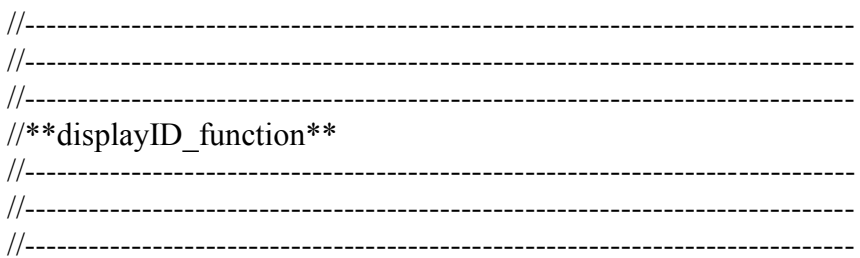

void displayID(){

```
for(int i=0; i<16 ; i++) ID[i]=CurrentID[i+5];
File dataFile = SD.open("datalog1.csv", FILE WRITE);
if(dataFile)dataFile.print(CurrentID);
  dataFile.print(',');
\left\{ \right.dataFile.close();
return:
\}
```

```
//**Time Display Procedure**
void displayTime(void) {
uint8 tr[8];
//if time ds11307 is not functioning
if (!readDS1307(0, r, 8)) {
 Serial.println("Read Failed for display time");
 return;
File dataFile = SD.open("datalog1.csv", FILE WRITE);
if(dataFile)
```

```
 // month
   dataFile.print(r[5],HEX);
   dataFile.print('/');
   //day
   dataFile.print(r[4],HEX);
   dataFile.print("/20");
   // year
   dataFile.print(r[6],HEX);
   dataFile.print(' ');
  dataFile.print(Ddd[r[3] < 8 ? r[3] : 0]);
   dataFile.print(' ');
   // hour
   dataFile.print(r[2],HEX);
   dataFile.print(':');
   // minute
   dataFile.print(r[1],HEX);
   dataFile.print(':');
   // second
   dataFile.print(r[0],HEX);
   dataFile.print(",");
   dataFile.close();
 }
}
//----------------------------------------------------------------------------
//read hex input for time stamp buffer
//------------------------------------------------------------------------------
//------------------------------------------------------------------------------
uint8_t hexRead(uint16_t &v) {
 uint16 t n = 0;
  while (!Serial.available());
  while (Serial.available()) {
  uint8 t c = Serial.read();
  n \ll 4;
  if ('a' \leq c && c \leq 'f') {
n \neq c - (a' - 10);}
  else if ('A' \leq c && c \leq 'F') {
n \neq c - ('A' - 10);
   }
  else if ('0' <= c && c <= '9') {
n == c - '0';}
   else {
     Serial.println("Invalid entry");
     return false;
   }
  delay(10);
 }
```
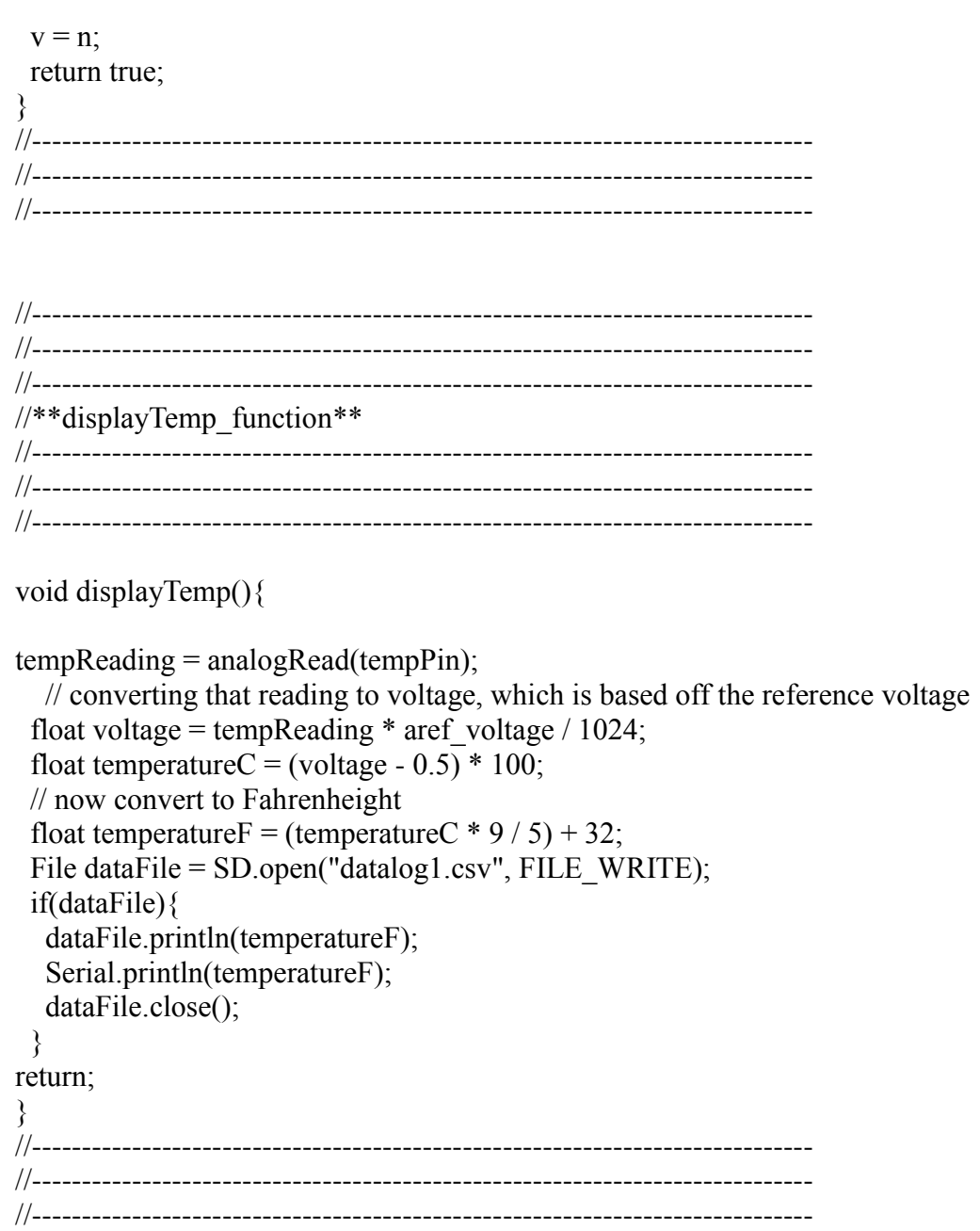